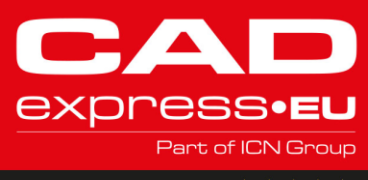

Klantscore

# **Ben jij compliant met het gebruik van je Autodesk software?**

Is jouw gebruik van Autodesk-software volledig in overeenstemming met de geldende regels en voorschriften? Bij CADexpress begrijpen we het belang van compliance en efficiëntie bij het gebruik van software zoals **AutoCAD, Revit, Inventor Professional**, en de **Autodesk Collections (PD&M / AEC).**Daarom delen we graag wat inzichten om jou te helpen het meeste uit jouw Autodesk-ervaring te halen:

## **Effectief licentiebeheer**

Allereerst is het belangrijk om te weten hoe je jouw Autodesk-licenties correct kunt beheren. Na aanschaf komen deze terecht in het online **Autodesk-portaal**, *manage.autodesk.com.* Hier kun je eenvoudig gebruikers beheren, zodat elke licentie nauwkeurig wordt toegewezen aan de juiste persoon. Daar staat links in het menu onder gebruikersbeheer 'per gebruiker'.

Als jouw **management portaal** in het Engels staat ingesteld, kun je dit gemakkelijk wijzigen naar Nederlands door rechtsboven op het ronde poppetje te klikken en de taaloptie te selecteren. Vervolgens kun je onder het menu 'gebruikersbeheer' op 'per gebruiker' klikken om eventueel meerdere gebruikers uit te nodigen en licenties toe te wijzen.

## **Gebruikersidentificatie**

Een **Autodesk licentie** is een **Named User**licentie. Het is hierbij van cruciaal belang dat elke licentie wordt gekoppeld aan een uniek **persoonlijk Autodesk ID,** met een voornaam, achternaam en e-mailadressen mag alléén door die ene persoon gebruikt worden. De nieuwe gebruiker staat dan direct bij de gebruikers en je kan meteen op de regel van die nieuwe gebruiker klikken waarna je op de volgende pagina de software kan toewijzen.

Is er geen software beschikbaar, dan zou deze eerst op dezelfde manier bij een andere gebruiker of primaire beheerder losgekoppeld moeten worden. Het delen van inloggegevens is ten strengste verboden en kan leiden tot nalevingsproblemen.

**De nieuwe gebruiker** ontvangt een email vanuit Autodesk om het Autodesk account te verifiëren (let op deze kan in de spam terechtkomen) en kan daarna inloggen op *manage.autodesk.com* waar de software beschikbaar is als download om daarna te installeren.

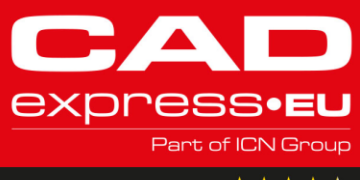

#### Benelux' grootste CAD shop

### **Installatie en gebruik**

**Vóór de installatie** van start kan gaan moet je natuurlijk akkoord gaan met de Autodesk Voorwaarden. Daarnaast zijn er een aantal belangrijke punten waar je rekening mee moet houden. Een **Autodesk-licentie** kan op maximaal *3apparaten*worden geïnstalleerd(bijvoorbeeld PC werk / Laptop / PC Thuis), maar slechts op één apparaat tegelijkertijd worden gebruikt. Let op! Mét de installatie van de Autodesk-software wordt ook de *Autodesk Access-app* geïnstalleerd, waarmee je naadloos kunt in-en uitloggen op verschillende apparaten.

Het is belangrijk om te onthouden dat zelfs als je jouw pc afsluit, je nog steeds bent ingelogd in de Autodesk Access-app. **Zorg er dus altijd voor**dat je uitlogt voordat je naar een ander apparaat overschakelt.

### **Beveiliging**

Het **delen van inloggegevens** met collega's, zelfs voor tijdelijk gebruik, kan leiden tot nalevingsproblemen en mogelijke boetes. Wees dus altijd voorzichtig en verantwoordelijk met jouw Autodesk-accounts.

### **Vragen?**

Mocht je nog vragen hebben over het juiste gebruik van Autodesk-software of twijfels hebben over jouw compliance status, aarzel dan niet om contact met ons op te nemen. We staan klaar om je te ondersteunen en te adviseren.